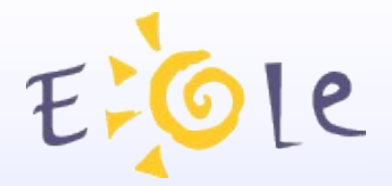

**Séminaire EOLE Dijon 2324 octobre 2008**

# **Migration Eole**

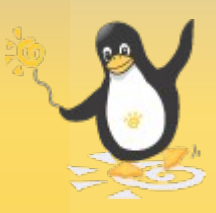

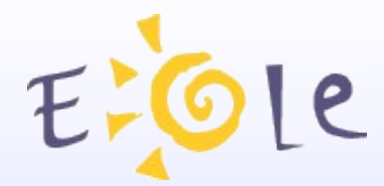

#### *Deux types de migration*

- $-Migration$  1.x  $\rightarrow$  2.y
- $-Migration$  2.x  $\rightarrow$  2.y

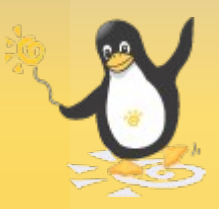

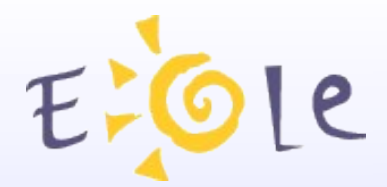

### Migration 1.x -> 2.y

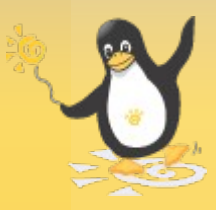

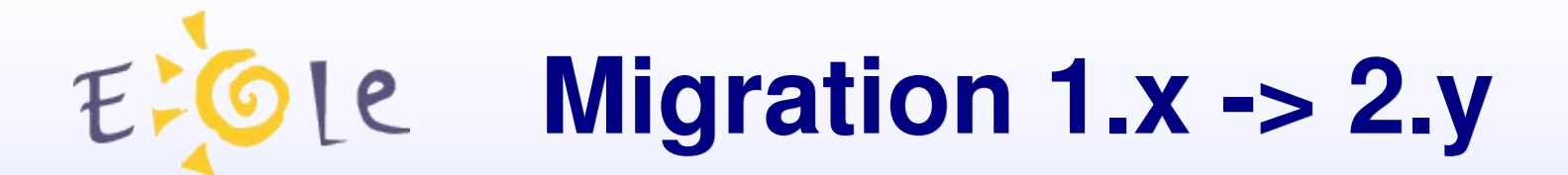

- Versions 1.x plus maintenues
- Nouvelle distribution
- Renouvellement du matériel

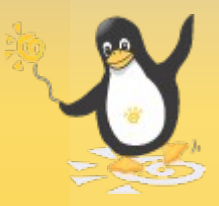

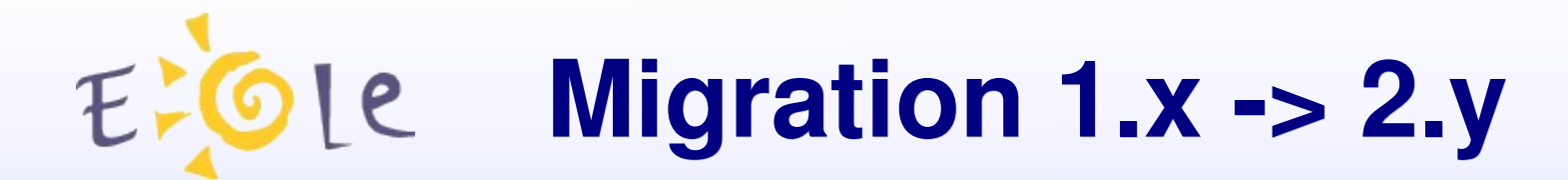

#### *Migration Zephir-1.0*

- module à migrer en premier
- système de sauvegarde/restauration (archive locale)
- > Zephir1.0 : *backup\_zephir1.sh*
- > Zephir2.0 : *migration.sh*

*Source : http://eole.orion.education.fr/wiki/index.php/Zephir\_NG*

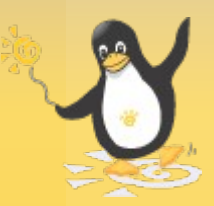

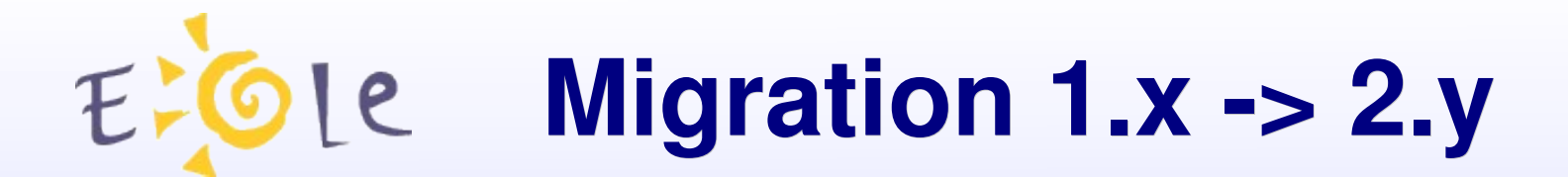

#### **Migration Amon-1.5**

- sauvegarder les logs
- installer un nouveau serveur
- possibilité de préparer la nouvelle configuration sur Zephir

*Source : http://eole.orion.education.fr/wiki/index.php/Zephir\_NG*

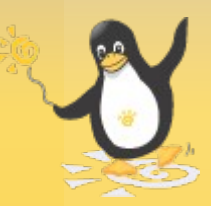

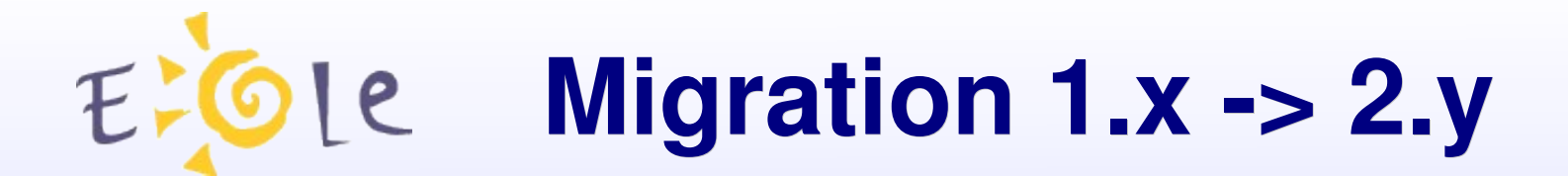

#### *Migration Sphynx-1.1*

- système de vampirisation (rsync)
- script : RecupConf-Sphynx1.sh
- configurations regénérées sur SphynxNg

*Source : http://eole.orion.education.fr/wiki/index.php/Procédure\_de\_migration*

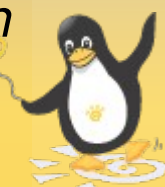

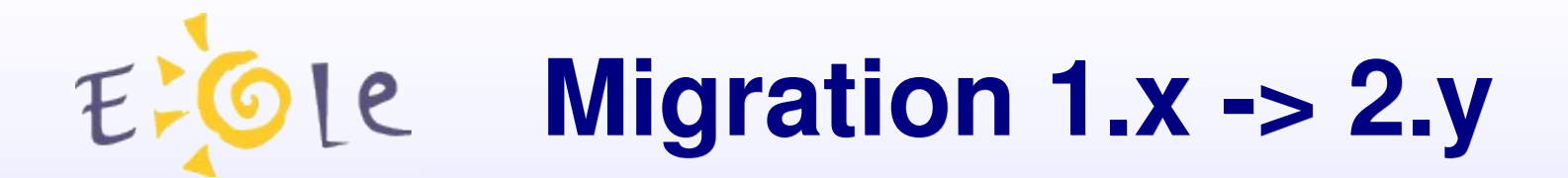

#### **Migration Scribe-1.0**

- système de sauvegarde/restauration
- utilisation d'un support externe
- migration des comptes et données utilisateurs
- scripts : *migration-scribe-STABLE.tar.gz*

*Source : http://eole.orion.education.fr/wiki/index.php/MigrationScribe*

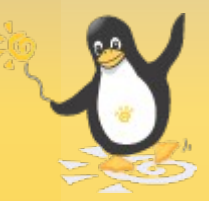

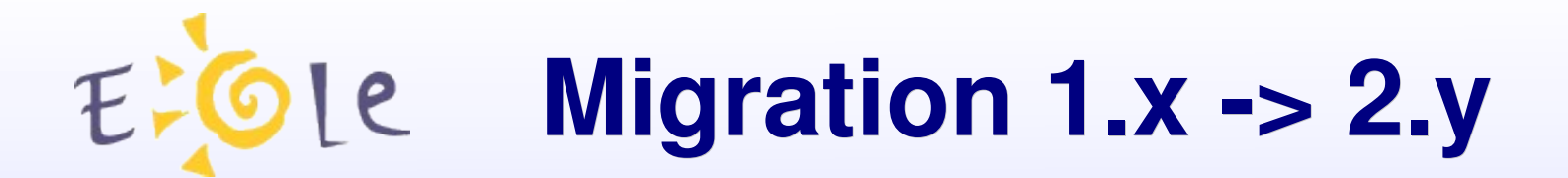

#### *Migration Horus-1.0*

- système de sauvegarde/restauration
- utilisation d'un support externe
- migration des comptes et données utilisateurs
- scripts : *migration-horus-STABLE.tar.gz*

 *les scripts de migration d'Horus ont été améliorés grâce à vos contributions* 

*Source : http://eole.orion.education.fr/wiki/index.php/MigrationHorus*

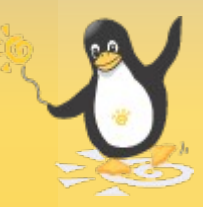

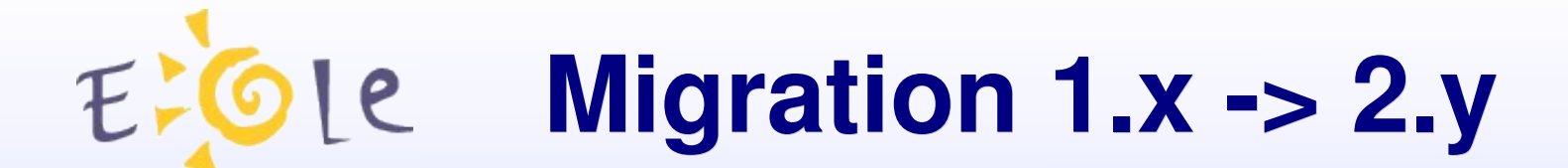

#### *Démonstration*

#### Migration :

#### $Horus-1.0$  -> Horus-2.1

*Source : http://eole.orion.education.fr/wiki/index.php/MigrationHorus*

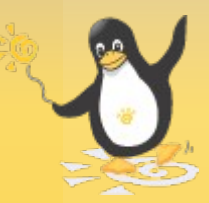

## **Migration 1.x > 2.y**

#### **Détails des éléments migrés**

- SID (domaine Samba)
- groupes
- partages et lettres
- utilisateurs, affectations, quotas, mots de passe...
- stations XP et 2000 (réintégration inutile)
- données (ménage recommandé) et droits
- configuration Interbase

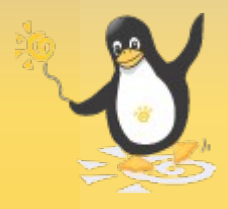

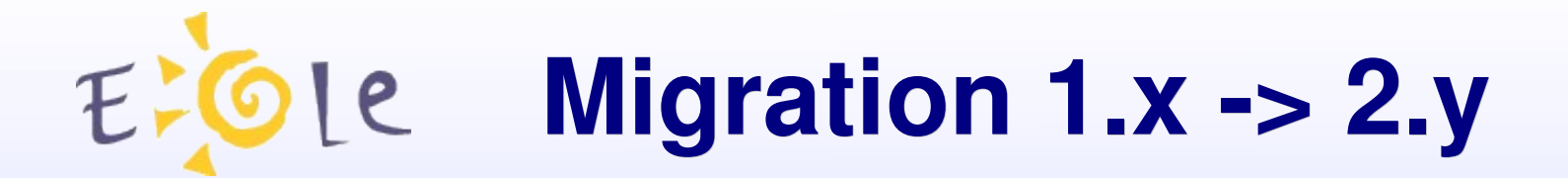

#### *Détails des scripts*

- *migration-horus.sh* : montages, copies des fichiers, gestion des services, appel des autres scripts...
- *migreLdapHorus.py* : transformation de l'annuaire ldap
- restore quotas.py : restauration des quotas utilisateurs
- *clean-acls.py* : validation des droits à réappliquer

répertoire de sauvegarde : horus-<numero\_etab>

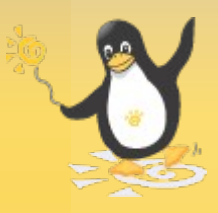

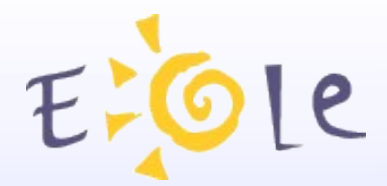

### Migration 2.x -> 2.y

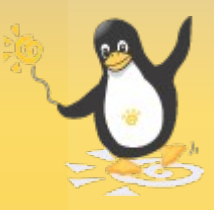

## **EXOLE Migration 2.x -> 2.y**

- Version 2.0 en fin de vie
- Nouvelles fonctionnalités
- La version 2.2 sera L.T.S.

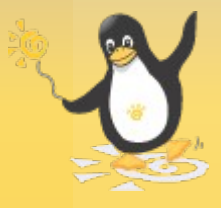

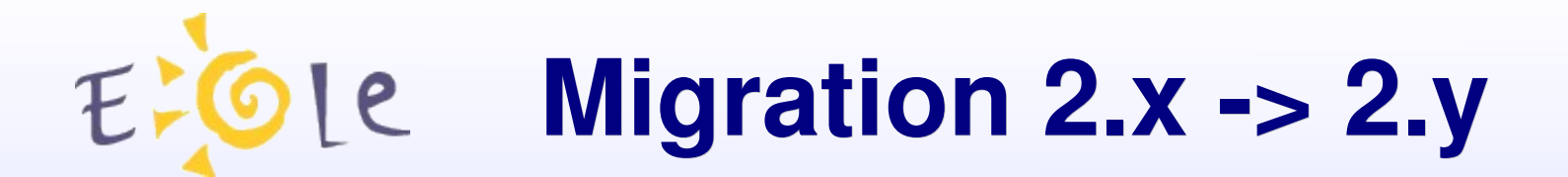

#### Upgrade-Auto

- le même script pour tous
- passage de la version n à la version n+1
- s'apparente à une grosse mise à jour
- instructions spécifiques selon les modules

*Source : http://eole.orion.education.fr/wiki/index.php/Upgrade-Auto* 

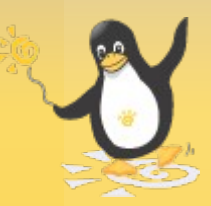

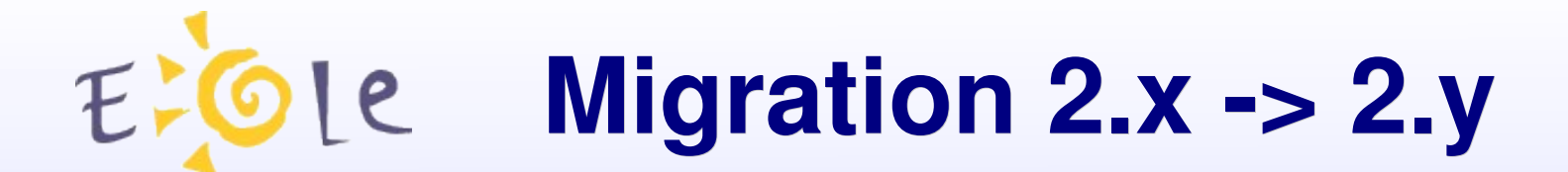

#### Upgrade-Auto

- option --cd
- option --download

Source: http://eole.orion.education.fr/wiki/index.php/Upgrade-Auto

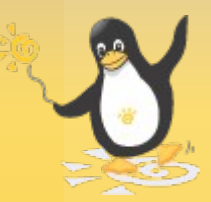

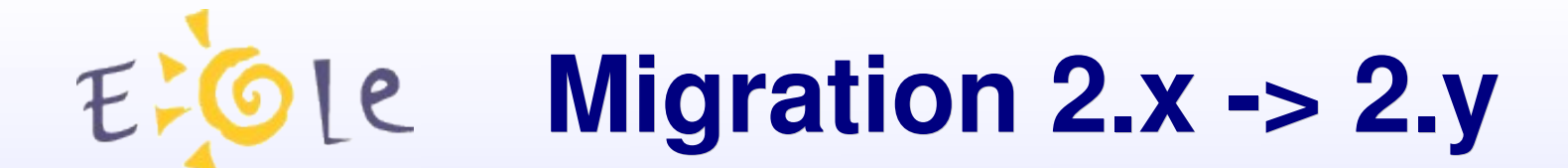

#### *Démonstration*

#### Migration :

#### $Horus-2.1 -$  > Horus-2.2

Source: http://eole.orion.education.fr/wiki/index.php/Upgrade-Auto

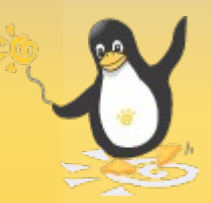

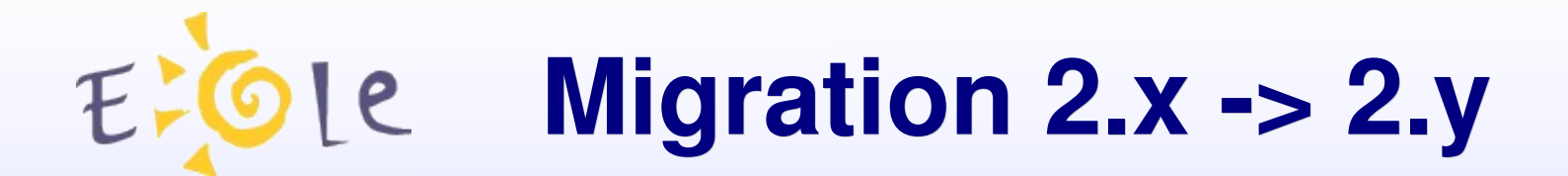

#### *Précautions d'utilisation*

- procédure susceptible de poser des questions
- pas de retour en arrière possible
- > pas de lancement automatique proposé
- -> sauvegarde du serveur recommandée

*Source : http://eole.orion.education.fr/wiki/index.php/Upgrade-Auto* 

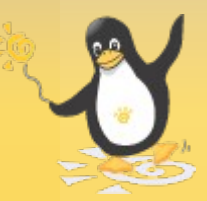

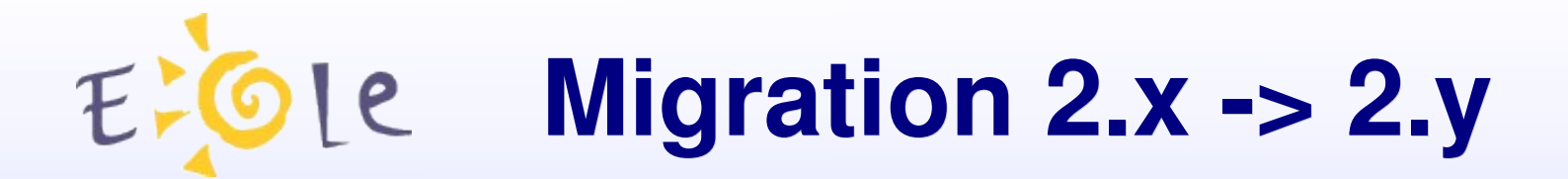

#### *Déroulement de l'Upgrade*

- vérification de l'état de mise à jour du serveur
- modification du sources.list
- téléchargement des mises à jour
- lancement des éventuelles commandes spécifiques
- installation des mises à jour
- lancement des éventuelles commandes spécifiques
- maj du serveur dans zephir si le serveur enregistré

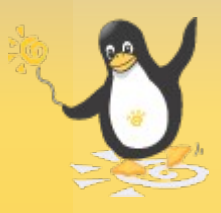

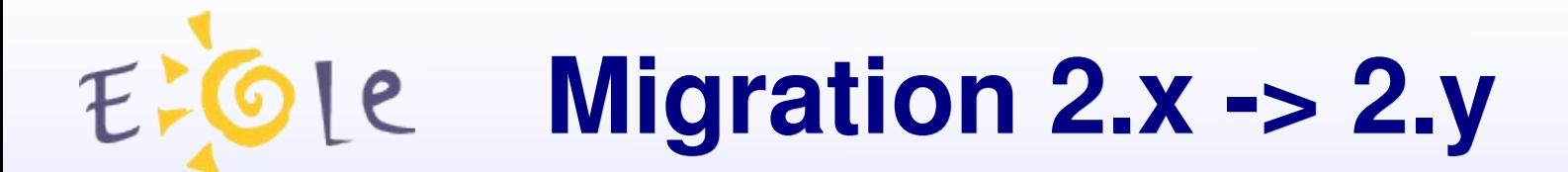

#### *Fin de l'Upgrade*

Paramétrage de linux-image-server (2.6.24.21.23) ... Paramétrage de linux-server (2.6.24.21.23) ...

Instructions spécifiques au module...

Pas de licence Interbase à restaurer...

Mise à jour des informations dans l'application Zephir ...

Pas d'enregistrement dans une base Zephir détecté. 0K

Le système a été mis à jour vers la distribution eole-2.2 (hardy) Lancez la commande reconfigure pour que les modifications soient prises en compte

root@horus:"/migration-horus#

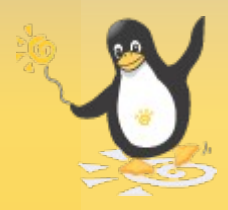

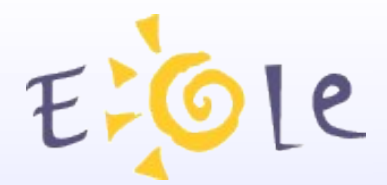

### **Merci de votre attention**

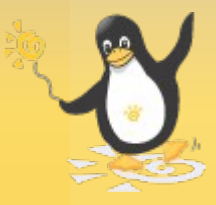